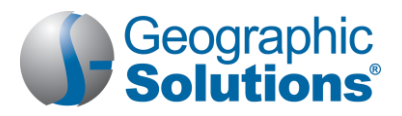

#### *Virtual OneStop (VOS) – Employer User*

#### **Logging In**

#### If you don't have an account:

- Click the Home page *Register* link, near the Sign In button (e.g., a Not Registered?, Register as a New User, or Register Now link).
- Click Register  $\triangleright$  Employer.
- Create a unique user ID and password.
- Fill in required (\*) fields.

#### If you have an account:

- **Enter your user ID and password.** 
	- Click **Sign In** button.
	- Click Forgot Username and/or Password to retrieve a forgotten ID or password.
	- Select a desired retrieval option.

#### **My Employer Workspace\*** *(My Dashboard )* **\*** *Indicated items are "collapsible" left-menu headings.*

- To minimize or maximize a widget, click the minus or plus sign (-/+) at the top left.
- To remove a widget, click the **X** at the top right.
- To move a widget, click and hold the title (the double-arrow cursor) to drag title elsewhere.
- To restore/remove several widgets at once, scroll to the bottom of dashboard, click Configure Dashboard Widgets and check/uncheck the widgets you wish to display or turn off. Then click **Save**.

*My Recruitment Plan widget* – this is quick way to see the number of job orders created for your company (and how many were viewed by individuals), see the number of candidate résumés you have viewed, and how many automated candidate search alerts you have. The numbers are links to the specific tabs for managing your job orders, seeing viewed résumés, and defining/editing your résumés alerts.

**How We Can Help You –** Displays the options of the Services Preview widget, as horizontal menu-bar options. (The widget displays these same options in a friendly, visual, rolling format.) The Directory of Services lists and describes employer service options. Click a desired link option to access that service. To access this screen, click Services on the toolbar options displayed at the bottom of most any page.

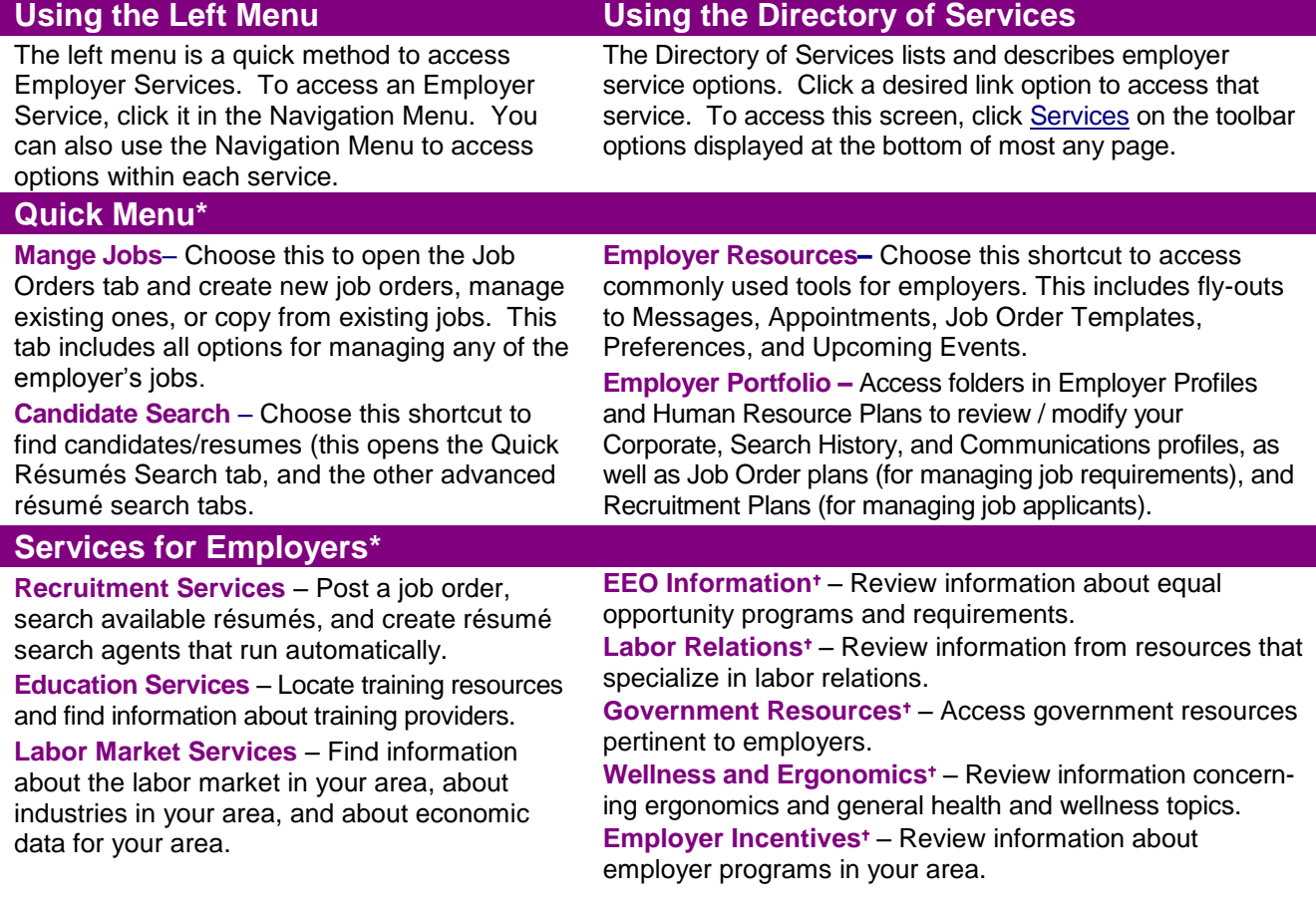

![](_page_1_Picture_1.jpeg)

**Human Resource Information<sup>+</sup> – Review** information about hiring practices, recruiting, and other human resource issues.

**Staff-Provided Services** – Learn about available employer services at your local one-stop center.

*These menu options will only display if purchased for your site.* 

![](_page_1_Picture_354.jpeg)

![](_page_2_Picture_1.jpeg)

![](_page_2_Picture_368.jpeg)

![](_page_3_Picture_1.jpeg)

![](_page_3_Picture_361.jpeg)

![](_page_4_Picture_1.jpeg)

![](_page_4_Picture_242.jpeg)

![](_page_5_Picture_1.jpeg)

#### **Using Employer Portfolio (Employer Profiles & Human Resource Plans)**

**Employer Profiles ▶ Corporate** – Lists company information required for account setup and worksites. Contains the following folders:

- **General Information** Allows you to modify your account information.
- **Work Sites**  Allows you to add or review employer worksites and add contacts for those work sites.
- **Contacts/Users** Allows you to add or review employer contact information for each employer contact data and worksite location recorded, and for multiple-employer sign-in and privileges.
	- **Sign In Info tab**  Allows select employer contacts to define sign-ins for other contacts.
	- **User Privileges**  Allows select employer contacts to identify privileges for other contacts who have sign-in ability for the employer.
	- **Note:** *Only select employer contacts (e.g., the primary contact) are given Sin-In tab and User Privileges tab permissions.*
- **Account Summary –** Lists employer information and statistics about the employer's usage of the system.

**Employer Profiles ▶ Search History – Lists your saved candidate résumé searches, training program** searches, and details from occupation, industry, and area profile searches. Contains the following folders:

- **Viewed Résumés** Lists candidate résumés you previously viewed; permits new searches.
- **Programs** Lists training and educational programs you previously viewed using Education Services Fraining and Education Programs; permits new searches.
- **Occupations** Lists occupation details you previously viewed using Labor Market Services  $\triangleright$  Occupation Profile; permits new searches.
- **Industries** Lists industry details you previously viewed using Labor Market Services ▶ Industry Profile; permits new searches.
- **Areas** Lists area profile information you previously viewed using Labor Market Services ▶ Area Profile; permits new searches.

**Employer Profiles Communications Profile** – Contains messages, communication templates, and subscriptions. Contains the following folders:

- **Messages –** Lists the system messages that you have received or sent.
- **Communication Templates –** Lists information about the correspondence templates you have created in the system.
- **Subscriptions** Lists the system alert messages that are available to be received.

**Human Resource Plan Job Order Plan** – Lists your job orders, job order templates, applications, and skill sets. Contains the following folders:

- **Job Orders** Lists your job orders and job applicants for each.
- **Job Order Templates**  Displays the job order templates that you have created in the system
- **Application Questions**  Displays the application question sets that you have created in the system.
- **Job Skill Sets** Lists the sets of required job skills you may add to job orders or use as filtering criteria for résumé searches.

**Human Resource Plan Recruitment Plan** – Lists your job applicants and referrals, favorite candidates, and résumé alerts. Contains the following folders:

- **Job Applicants** Lists the candidates that have applied for or been referred to your job orders, the application method they used, and detailed information for each.
- **Favorite Candidates** Maintains those résumé candidates you regarded as your favorites.
- **Virtual Recruiter** Lists your saved résumé searches.

**Copyright © 2015 by Geographic Solutions, Inc. All rights reserved. Tel. (727) 786-7955 www.geographicsolutions.com**